# Metview 4: Enhanced functionalities for observation monitoring

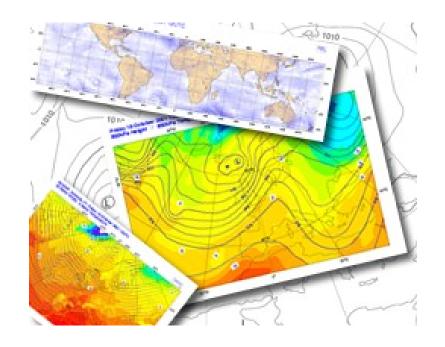

Iain Russell, Sándor Kertész

Meteorological Visualisation Section ECMWF

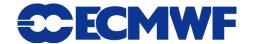

#### What is Metview?

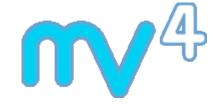

Working environment for Operational and Research

**Meteorologists** 

Runs on UNIX

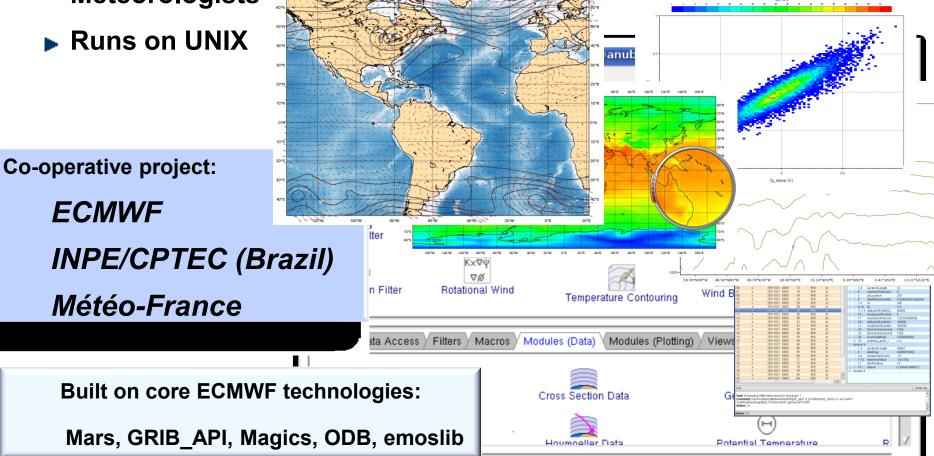

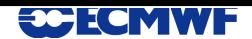

#### What is Metview?

- ► Data:
  - Access
  - Examine
  - Manipulate
  - ▶ Plot
  - Overlay

GRIB
BUFR
NetCDF
ODB
Geopoints
ASCII

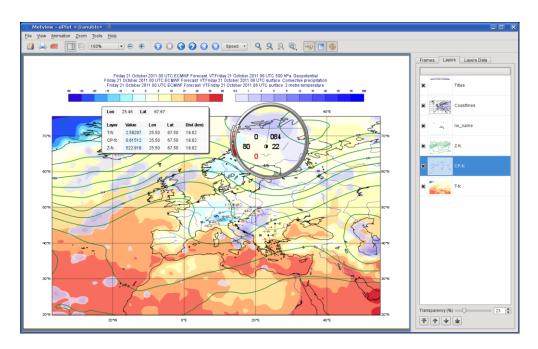

- Can be run interactively or in batch
- Can be easily installed and runs self-contained standalone
  - From laptops to supercomputers
  - No special data servers required

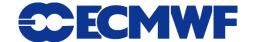

#### **Interactive Interface**

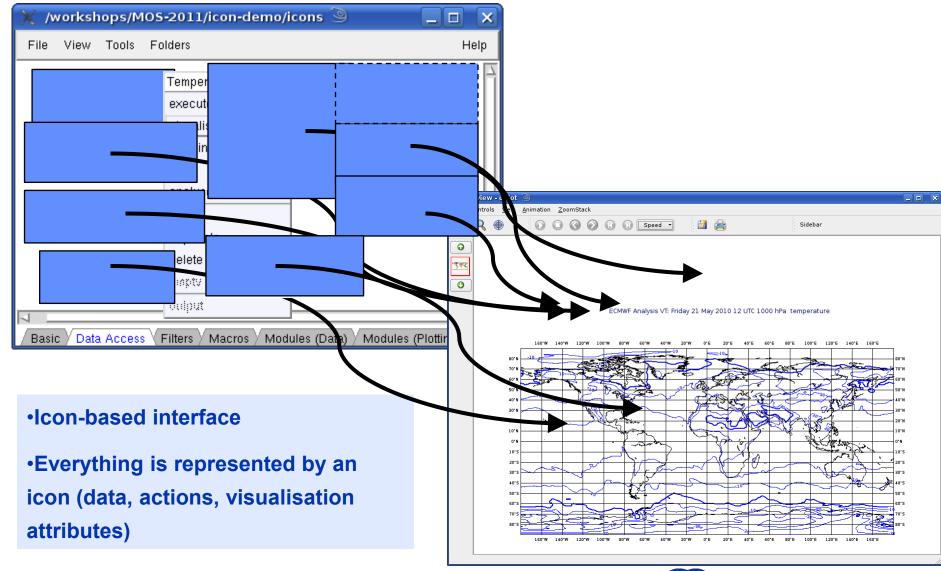

## **Display Window (1)**

- ▶ Built with Qt, uses Magics for plotting (Qt does the rendering)
- ► In addition to plotting, the Display Window can help investigation of data, e.g.
  - Magnifying glass
  - Cursor data display
  - **▶** Configurable frame list

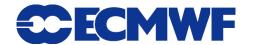

## **Display Window (2)**

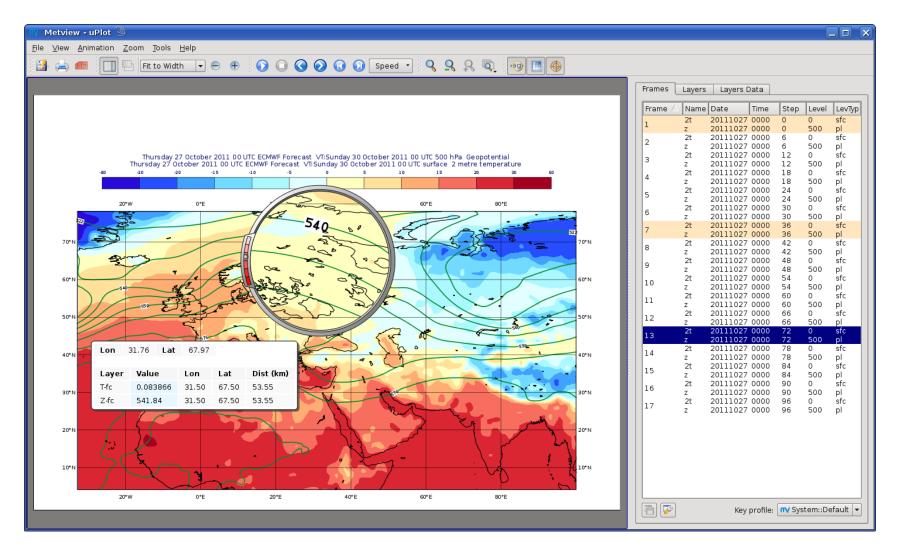

#### What is ODB?

- ▶ ODB: Observational DataBase
- Database software developed at ECMWF for the storage and retrieval of high-volume observational data
- Viewed as data columns
- Can use ODB/SQL to query data
- Will replace BUFR observation feedback in MARS\* from 15<sup>th</sup> November 2011
  - \* MARS is ECMWF's meteorological data archive

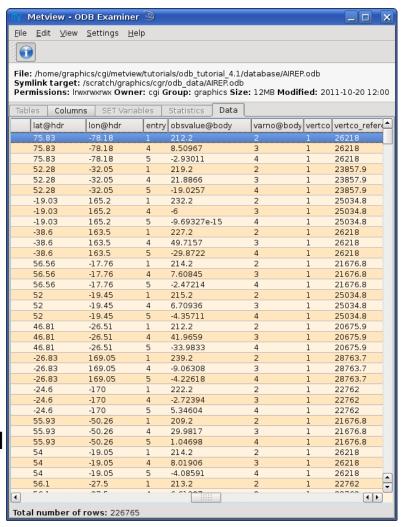

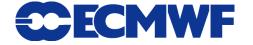

## **Observation Monitoring in Metview**

Uses Metview's fundamental concepts **Access Filter Metview 4 Examine ODB** (interactive and batch) Manipulate **Visualise** Other data **Overlay** 

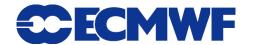

#### **ODB** Access

- Metview can access ODB data through:
  - ▶ the file system

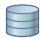

or through MARS
 can use GUI to construct retrieval query

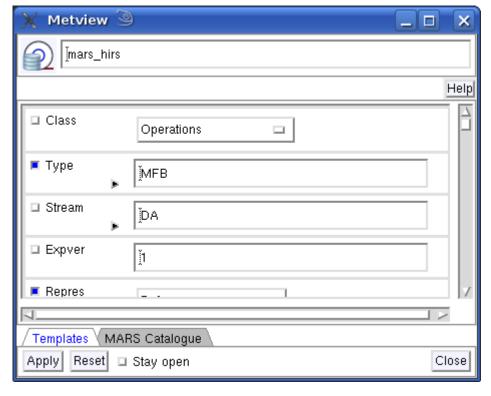

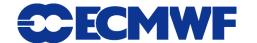

#### **ODB** Filter

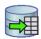

Can use ODB / SQL query to select and manipulate data

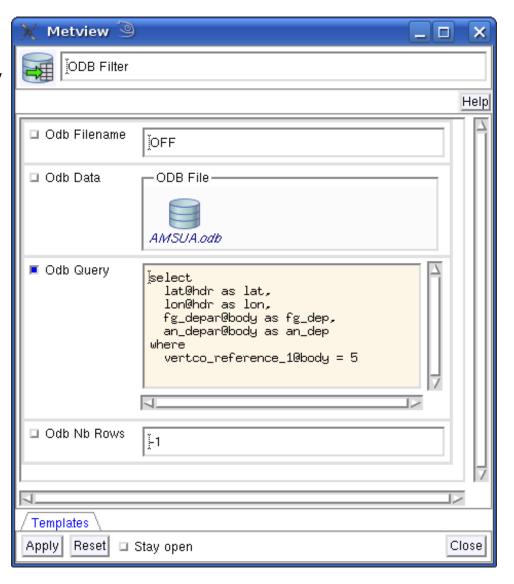

Permissions: Irwxrwxrwx Owner: cgi Group: graphics Size 12MB Modified: 2011-10-20 12:00

File: /home/graphics/cgi/metview/tutorials/odb\_tutorial\_4.1/database/AIREP.odb

Symlink target: /scratch/graphics/cgr/odb\_data/AIREP.odb

\_ 🗆 ×

Metview - ODB Examiner

File Edit View Settings Help

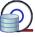

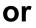

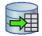

► Right-click | Examine

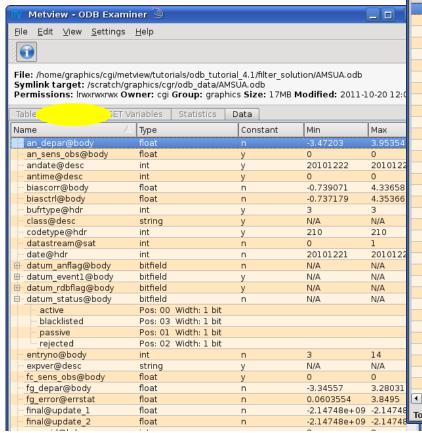

|                              | Tables Columns | 12MB <b>Modified:</b> 2011-10-20 12:00 |   |               |            |        |         |
|------------------------------|----------------|----------------------------------------|---|---------------|------------|--------|---------|
|                              |                |                                        | _ | Statisti      |            |        |         |
|                              | lat@hdr        | lon@hdr                                |   | obsvalue@body | varno@body | vertco |         |
| 1                            | 75.83          | -78.18                                 | 1 | 212.2         | 2          | 1      | 26218   |
| Ų                            | 75.83          | -78.18                                 | 4 | 8.50967       | 3          | 1      | 26218   |
|                              | 75.83          | -78.18                                 | 5 | -2.93011      | 4          | 1      | 26218   |
|                              | 52.28          | -32.05                                 | 1 | 219.2         | 2          | 1      | 23857.9 |
|                              | 52.28          | -32.05                                 | 4 | 21.8866       | 3          | 1      | 23857.9 |
|                              | 52.28          | -32.05                                 | 5 | -19.0257      | 4          | 1      | 23857.9 |
|                              | -19.03         | 165.2                                  | 1 | 232.2         | 2          | 1      | 25034.8 |
| 2: 0                         | -19.03         | 165.2                                  | 4 | -6            | 3          | 1      | 25034.8 |
|                              | -19.03         | 165.2                                  | 5 | -9.69327e-15  | 4          | 1      | 25034.8 |
|                              | -38.6          | 163.5                                  | 1 | 227.2         | 2          | 1      | 26218   |
|                              | -38.6          | 163.5                                  | 4 | 49.7157       | 3          | 1      | 26218   |
|                              | -38.6          | 163.5                                  | 5 | -29.8722      | 4          | 1      | 26218   |
| 4                            | 56.56          | -17.76                                 | 1 | 214.2         | 2          | 1      | 21676.8 |
|                              | 56.56          | -17.76                                 | 4 | 7.60845       | 3          | 1      | 21676.8 |
| 22                           | 56.56          | -17.76                                 | 5 | -2.47214      | 4          | 1      | 21676.8 |
|                              | 52             | -19.45                                 | 1 | 215.2         | 2          | 1      | 25034.8 |
| 8                            | 52             | -19.45                                 | 4 | 6.70936       | 3          | 1      | 25034.8 |
| 6                            | 52             | -19.45                                 | 5 | -4.35711      | 4          | 1      | 25034.8 |
| 4                            | 46.81          | -26.51                                 | 1 | 212.2         | 2          | 1      | 20675.9 |
|                              | 46.81          | -26.51                                 | 4 | 41.9659       | 3          | 1      | 20675.9 |
| 4                            | 46.81          | -26.51                                 | 5 | -33.9833      | 4          | 1      | 20675.9 |
|                              | -26.83         | 169.05                                 | 1 | 239.2         | 2          | 1      | 28763.7 |
| 22                           | -26.83         | 169.05                                 | 4 | -9.06308      | 3          | 1      | 28763.7 |
|                              | -26.83         | 169.05                                 | 5 | -4.22618      | 4          | 1      | 28763.7 |
|                              | -24.6          | -170                                   | 1 | 222.2         | 2          | 1      | 22762   |
|                              | -24.6          | -170                                   | 4 | -2.72394      | 3          | 1      | 22762   |
|                              | -24.6          | -170                                   | 5 | 5.34604       | 4          | 1      | 22762   |
| -                            | 55.93          | -50.26                                 | 1 | 209.2         | 2          | 1      | 21676.8 |
| -1                           | 55.93          | -50.26                                 | 4 | 29.9817       | 3          | 1      | 21676.8 |
|                              | 55.93          | -50.26                                 | 5 | 1.04698       | 4          | 1      | 21676.8 |
|                              | 54             | -19.05                                 | 1 | 214.2         | 2          | 1      | 26218   |
| -                            | 54             | -19.05                                 | 4 | 8.01906       | 3          | 1      | 26218   |
|                              | 54             | -19.05                                 | 5 | -4.08591      | 4          | 1      | 26218   |
| 1                            | 56.1           | -27.5                                  | 1 | 213.2         | 2          | 1      | 22762   |
| 1                            | - FA 1         |                                        |   | 2 27 20 3     | ^          | -      | 1 F     |
| 48                           |                |                                        |   | *****         |            |        | رگرف    |
| Total number of rows: 226765 |                |                                        |   |               |            |        |         |
| 1 64                         |                |                                        |   |               |            |        |         |

## **ODB Data Manipulation (1)**

ODB Filter (through ODB / SQL) provides some opportunity for manipulation (e.g. simple mathematical operators)

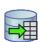

► For more advanced manipulation or combination with other data sources use Metview's Macro language

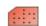

- a powerful high-level meteorologically oriented script language (extendable with user C++/Fortran code)
- all Metview tasks can be written or saved as macros, and run in batch or interactively
- can produce derived data and/or plots

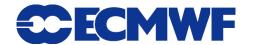

# **ODB Data Manipulation (2)**

Convert icons into Macro code – drag & drop

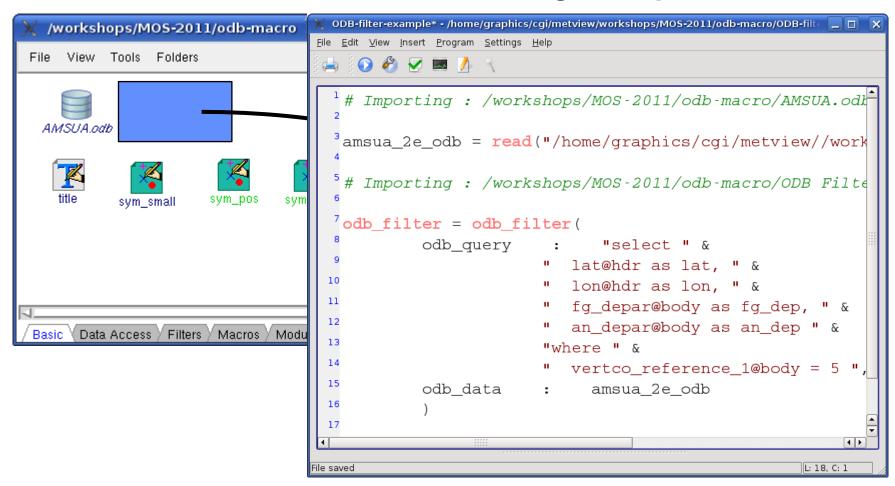

## **ODB Data Manipulation (3)**

ODB columns can be read into vector variables in Macro

```
v1 = values(odb,
   'fg_dep')
```

Can then perform manipulations on these vectors, e.g.

```
v3 = v1 + v2

mx = maxvalue(v)
```

```
step2 - /home/graphics/cgi/metview/workshops/MOS-2011/plots-2/step2 🥮
File Edit View Insert Program Settings Help
   🧍 🕥 🥙 😾 🧾
  #Metview Macro
 3 #Read odb
  amsua odb = read("AMSUA.odb")
  #Perform the query - the output is an ODB
  filter dep = odb filter(....)
 10 #Access values from the result
11 fg_dep = values(filter_dep, "fg_dep")
12 an dep = values (filter dep, "an dep")
14 #Compute the analysis increment as the difference of
15 #and first quess depature
16 incr = an dep - fg dep
```

#### **ODB** Visualisation

- Some formats, such as GRIB, are easy to visualise in Metview: just right-click | Visualise
- ► That's because they are quite specific and have enough standardised meta-data for a program to understand how they should be plotted
- ODBs can contain large numbers of columns
  - Which ones do we want to plot?
  - How do we want to plot them on a map, as a scatter plot, as a matrix?
- Use the ODB Visualiser icon

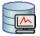

- Offers various ways to interpret and visualise the data
  - Metview also offers Visualiser icons for NetCDF, ASCII tables and user-input lists of data; this is a new concept in Metview 4

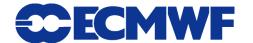

## **ODB** Visualisation example (1)

Example: brightness temperature as scattered geographical plot (colours & styling added separately)

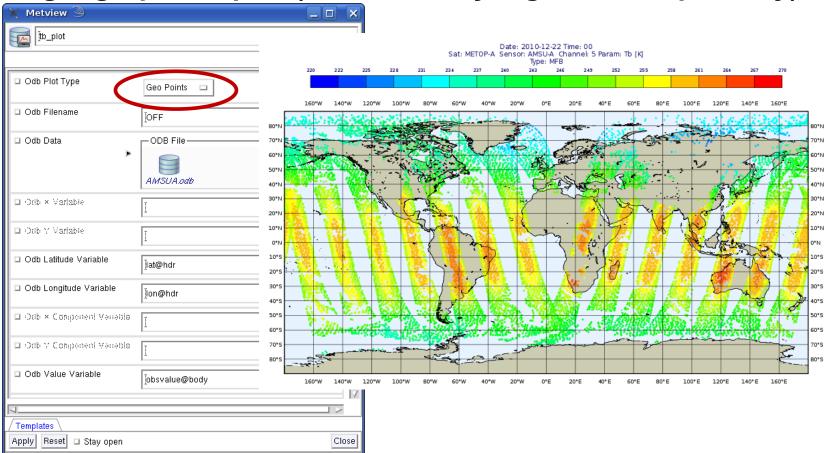

## **ODB** Visualisation example (2)

► Example: scatterplot of first guess departure against analysis departure

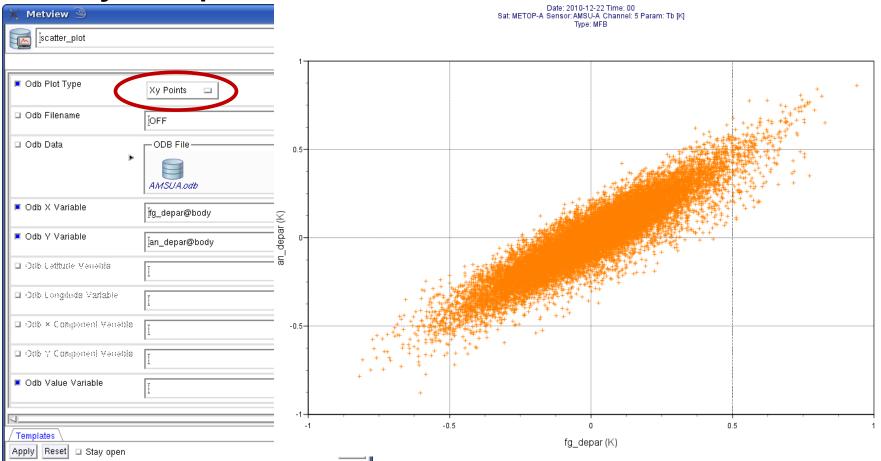

## **ODB** Visualisation example (3)

► Example: binned plot of first guess departure against analysis departure

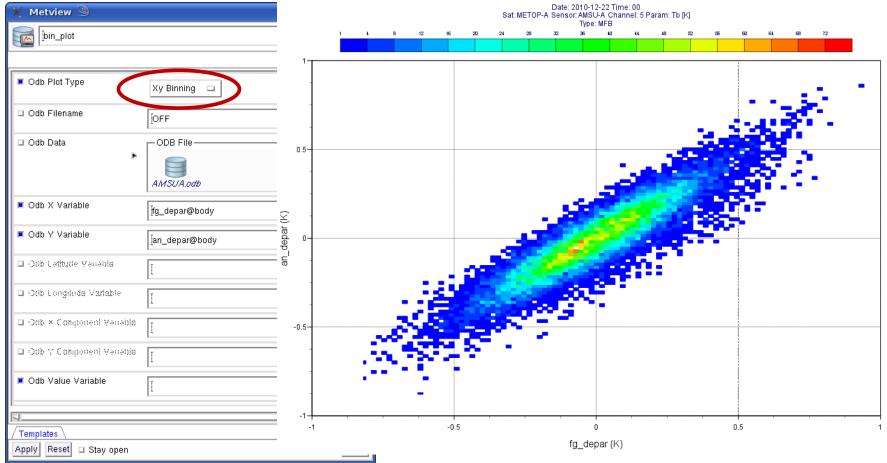

## **ODB** Visualisation example (4)

#### ▶ ODB wind data with geopotential field from MARS

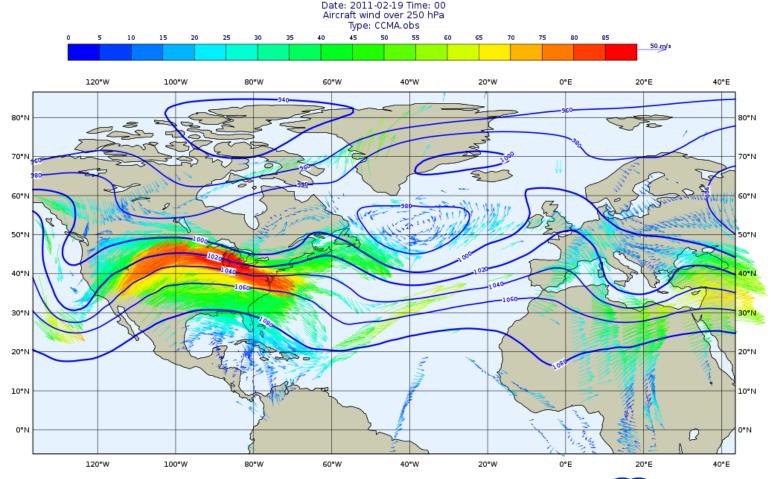

## **Histogram legend**

Metview 🥮 Legend Help Legend Display Type Histogram Legend Entry Plot Direction Automatic 🗆

► New Magics feature
Sat: METOP-A Date: 2010-12-22 Time: 00
Sensor: AMSU-A Channel: 5 Param: Tb [K]

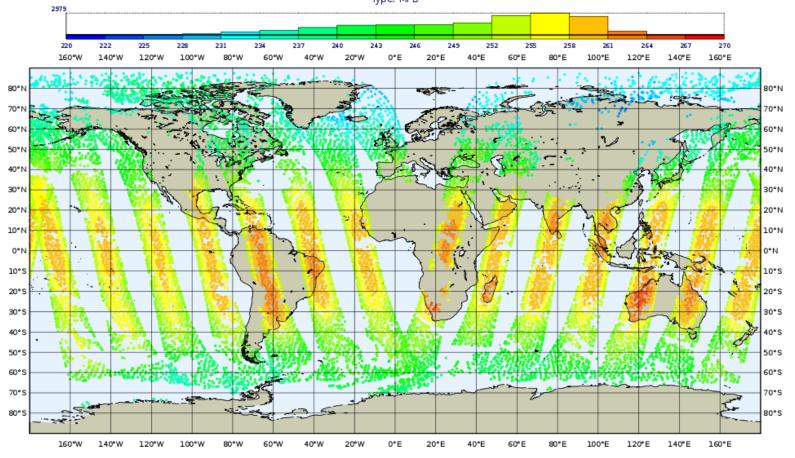

#### Layer meta-data

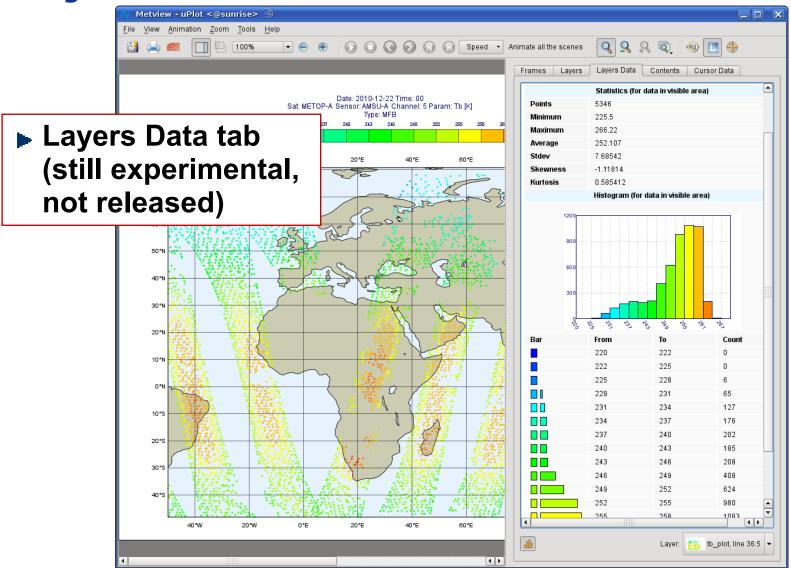

## **Metview 4 / ODB - Next Steps**

- ▶ 10 Get more user feedback
- ▶ 20 Respond
- ▶ 30 goto 10

#### For More Information...

#### email us:

netview@ecmwf.int

#### visit our web pages:

http://www.ecmwf.int/publications/manuals/metview/

#### subscribe to our RSS feed:

http://www.ecmwf.int/publications/manuals/magics/news/graphicsnews.rss

**Questions?** 

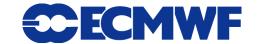